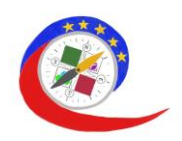

## **the guideline platform**

# E-learning platform

This section is to help you feel at home with the way the e-platform works. COMPASS platform will help you to improve your online carrier counsellor competences.

## **Technical conditions**

COMPASS e-platform is based on Moodle Learning Management System which is Open Source software. You can download the software onto your own web server or ask one of Moodle Partners to assist you. Anyone can adapt, extend or modify Moodle for both commercial and non-commercial projects without any licensing fees.

Moodle is web-based and so can be accessed from anywhere in the world. With a default mobile-compatible interface and cross-browser compatibility, content on the Moodle platform is easily accessible and consistent across different web browsers and devices.

Committed to safeguarding data security and user privacy, security controls are constantly being updated and implemented in Moodle development processes and software to protect against unauthorised access, data loss and misuse. Moodle can 8be easily deployed on a private secure cloud or server for complete control.

However, you can also use other learning software than Moodle. You just have to make sure that it is accessible, easy to use and conveys the learning points well.

### **Registration of users**

In order to access the course, you have to take a minute for registration. Follow the instructions in the part "digital training corse" of the website: [www.erasmus-compass.eu](http://www.erasmus-compass.eu/)

If you are having trouble logging-in, you may be entering incorrect username or password. On the homepage, click on "Forgot your username and password?" below the Login button. To reset your password, fill in your login or email address. If the system finds it in the database, you will receive an email to your e-mail address you have in your profile. E-mail will contain instructions on how to successfully sign in. Once logged in, there is a possibility to change the password.

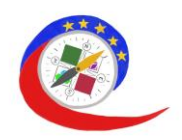

#### **Platform**

One of the desired functionalities of the COMPASS e-learning platform is also to be a platform for collaborative working including webinars. These shall provide for easy sharing and online discussion for dispersed learning groups with and without tutor input.

For this purpose, BigBlueButton – an open-source web conferencing system for online learning – is incorporated in the platform. Its goal is to enable teachers/trainers to live online classes, virtual office hours, and group collaboration with remote students. At the moment of the platform release (February 2023), BigBlueButton supports real-time sharing of slides (including whiteboard), audio, video, chat, emojis and screen. You can also record all content for later playback.

After having logged in on the landing page of the platform, learner can choose the language they can speak: German, English, French, Hungarian, Dutch, Slovakian.

On the landing page, you can also find a navigation toolbar:

#### **Navigation**

- [My courses](https://learning.erasmus-compass.org/my/courses.php)
- [Site home](https://learning.erasmus-compass.org/?redirect=0)
- Site pages
- [My courses](https://learning.erasmus-compass.org/my/courses.php)
- [Browsing](https://learning.erasmus-compass.org/course/view.php?id=2)
- [Interacting](https://learning.erasmus-compass.org/course/view.php?id=3)
- [Sharing](https://learning.erasmus-compass.org/course/view.php?id=4)
- [Protecting](https://learning.erasmus-compass.org/course/view.php?id=5)

For example, by clicking on the "My courses" button, the learner can see how he or she is doing in each module, how many %s they achieved of the learning material.

#### **Learning material**

On the landing page of the platform, you will immediately see 4 modules. Once you have chosen which module you want to deal with, you can access the online textbook by clicking on "Course". Learning can be interrupted and resumed at any time if your schedule requires it. The order in which the modules are processed is not specified. If the student is only interested in data protection, just click on the "Course" button in the "Protection" module.

Each module starts with a video. After having watched the video, you can scroll down to the pdf format and find the information in well-structured chapters. Each chapter includes quiz questions, "Self-reflection" questions and a "Preparation for the group session" part. In the

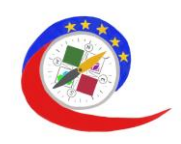

"Further reading" section, learners are recommended literature, followed by the "Tips and advice" section. If the learner wishes to download the complete module in one document, they also have the option to do so. This is a great advantage if you want to learn offline, or if you want to have it readily available in your own library for later use. Scrolling down after the "Feedback" section, in the "Forum" section, the BigBlueButton is available with the protection room.